# **STANDAR OPERASIONAL PROSEDUR (SOP) PENERBITAN KARTU MAHASISWA BARU**

## **(ONLINE)**

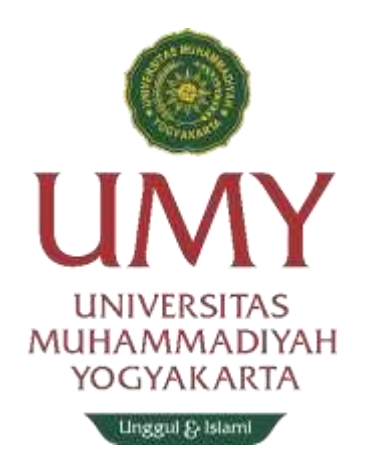

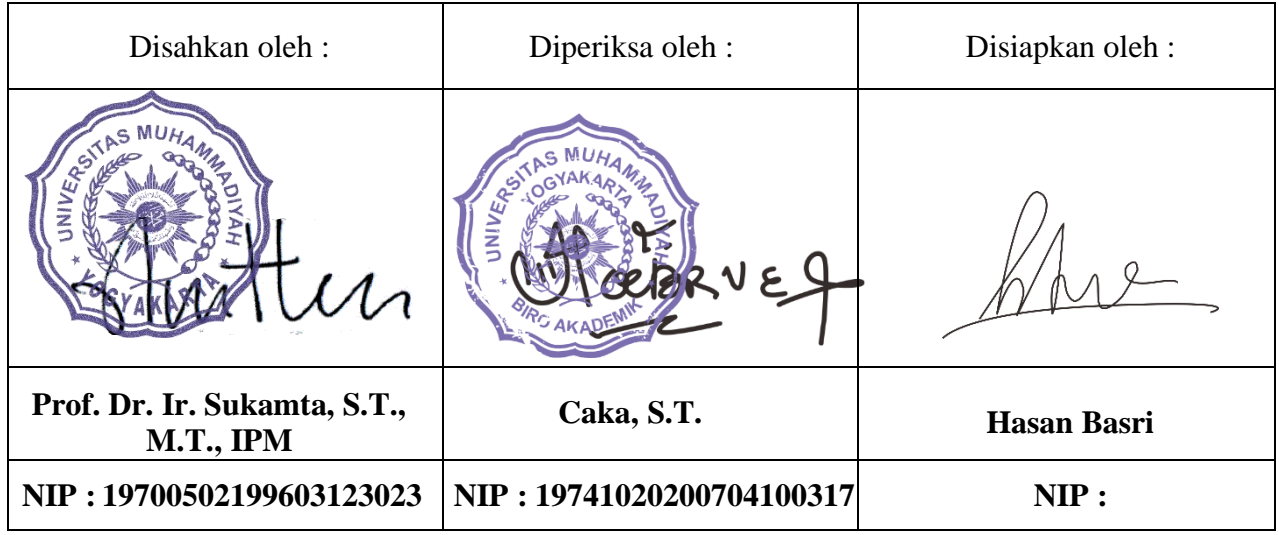

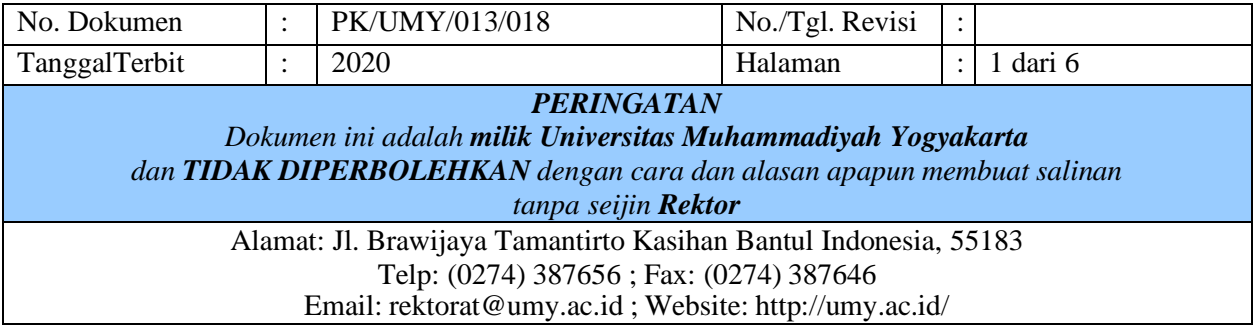

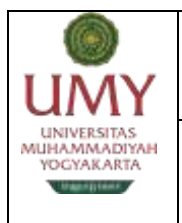

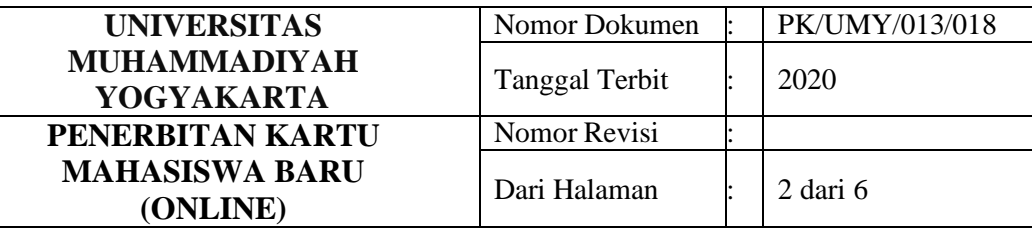

#### **DAFTAR REVISI**

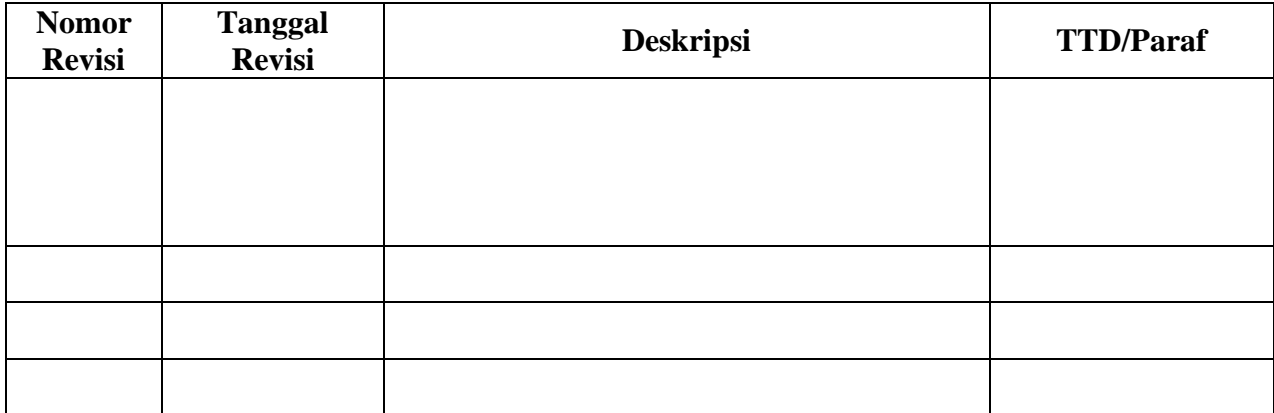

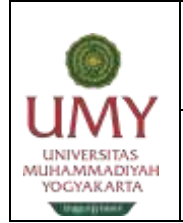

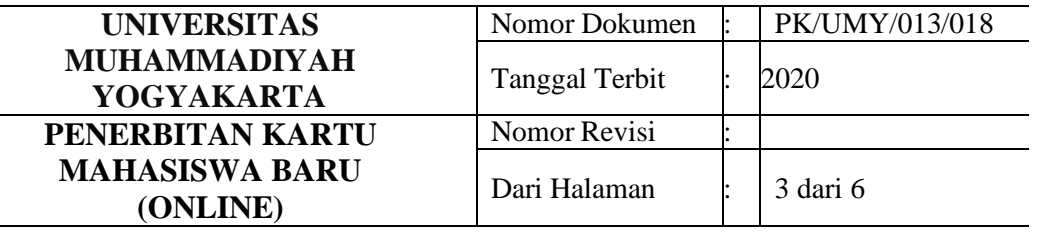

#### **1. TUJUAN**

Prosedur ini dibuat agar pencetakan kartu mahasiswa bagi mahasiswa baru untuk pengurusan beasiswa atau tunjangan pendidikan bisa dilakuakn secara online dan berjalan sesuai dengan ketentuan yang berlaku.

#### **2. RUANG LINGKUP**

Prosedur ini berlaku untuk semua mahasiswa baru Universitas Muhammadiyah Yogyakarta yang berada diluar Yogyakarta.

#### **3. ISTILAH DAN DEFINISI**

#### **4. REFERENSI/RUJUKAN**

Buku Panduan Akademik.

#### **5. PIHAK TERKAIT**

- 5.1 Biro Admisi;
- 5.2 Lembaga Keuangan & Aset;
- 5.3 Biro Administrasi Akademik.

#### **6. DOKUMEN TERKAIT**

- 6.1 KTP;
- 6.2 Ijazah terakhir;
- 6.3 SKHUN/Transkrip Nilai;
- 6.4 Akte;
- 6.5 Kartu Keluarga;
- **6.6** Surat Pernyataan.

#### **7. MEKANISME/ALUR PROSEDUR**

- 7.1 Calon mahasiswa login di <https://registrasimaba.umy.ac.id/> untuk mencetak surat pengantar pembayaran;
- 7.2 Calon mahasiswa melakukan pembayaran pra registrasi sebesar biaya kuliah 1 semester melalui bank yang bekerjasama dengan UMY (BSI, BTN, BRI,BPD DIY, dan BMT UMY);
- 7.3 Calon mahasiswa login kembali di <https://registrasimaba.umy.ac.id/> untuk melengkapi data dan upload berkas;
- 7.4 Biro Admisi melakukan pengecekan data dan memverifikasi;
- 7.5 Calon mahasiswa login kembali di <https://registrasimaba.umy.ac.id/> untuk mencetak surat pengantar cetak KTM;
- 7.6 Mahasiswa mengajukan permohonan cetak KTM di Biro Administrasi

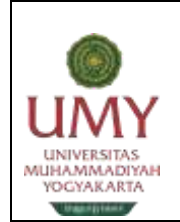

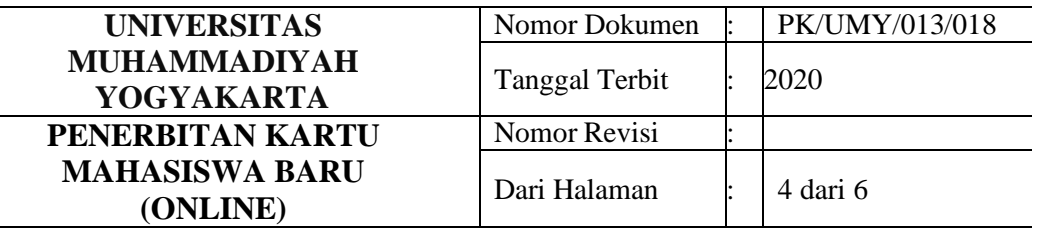

Akademik;

- 7.7 Biro Administrasi Akademik melengkapi data, membuatkan softfile KTM
- 7.8 Mahasiswa menerima softfile KTM;

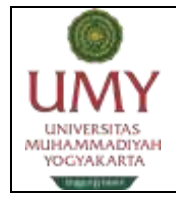

### **Diagram Alir Mekanisme/Alur Prosedur**

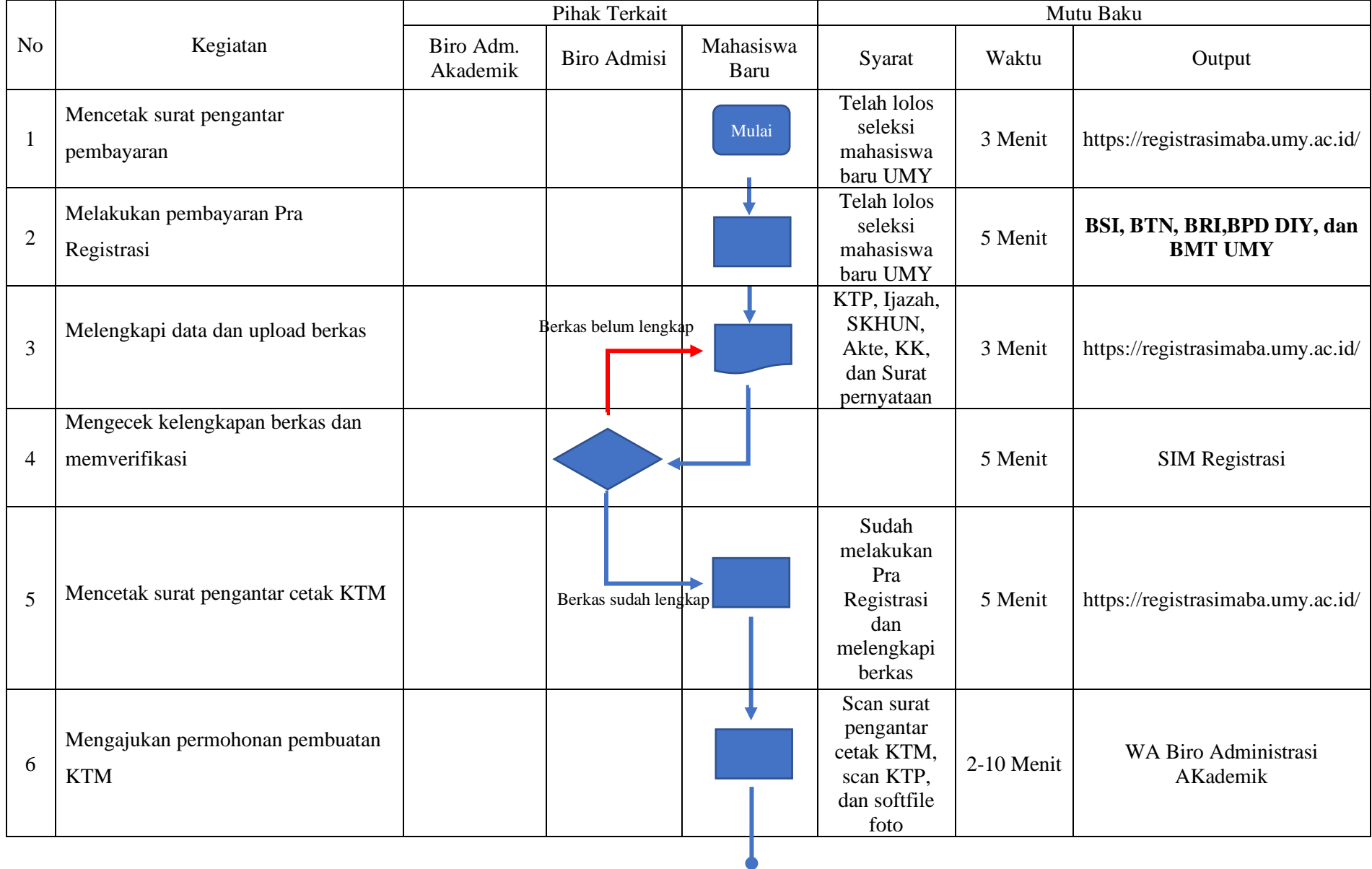

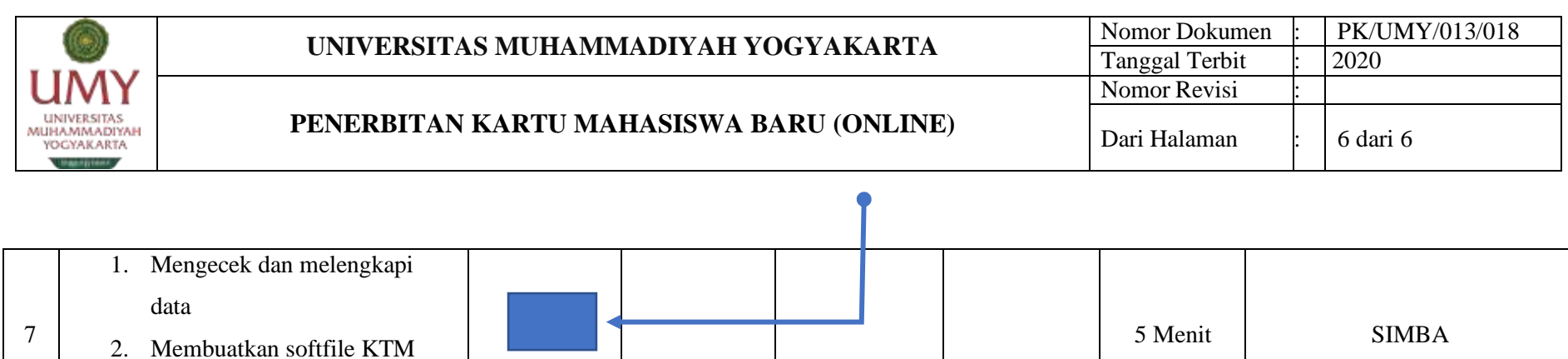

8 Menerima KTM **Selesai 1 Menit Menerima softfile KTM** Selesai 1 Menit 1 Menit 1 Menerima softfile KTM

3. Mengirimkan softfile KTM